## **DOVE TROVO LE AUTOCERTIFICAZIONI SU ESSE3?**

Dopo aver effettuato l'accesso su Esse3, si presenta la seguente schermata.

Cliccare sul menu in alto a destra.

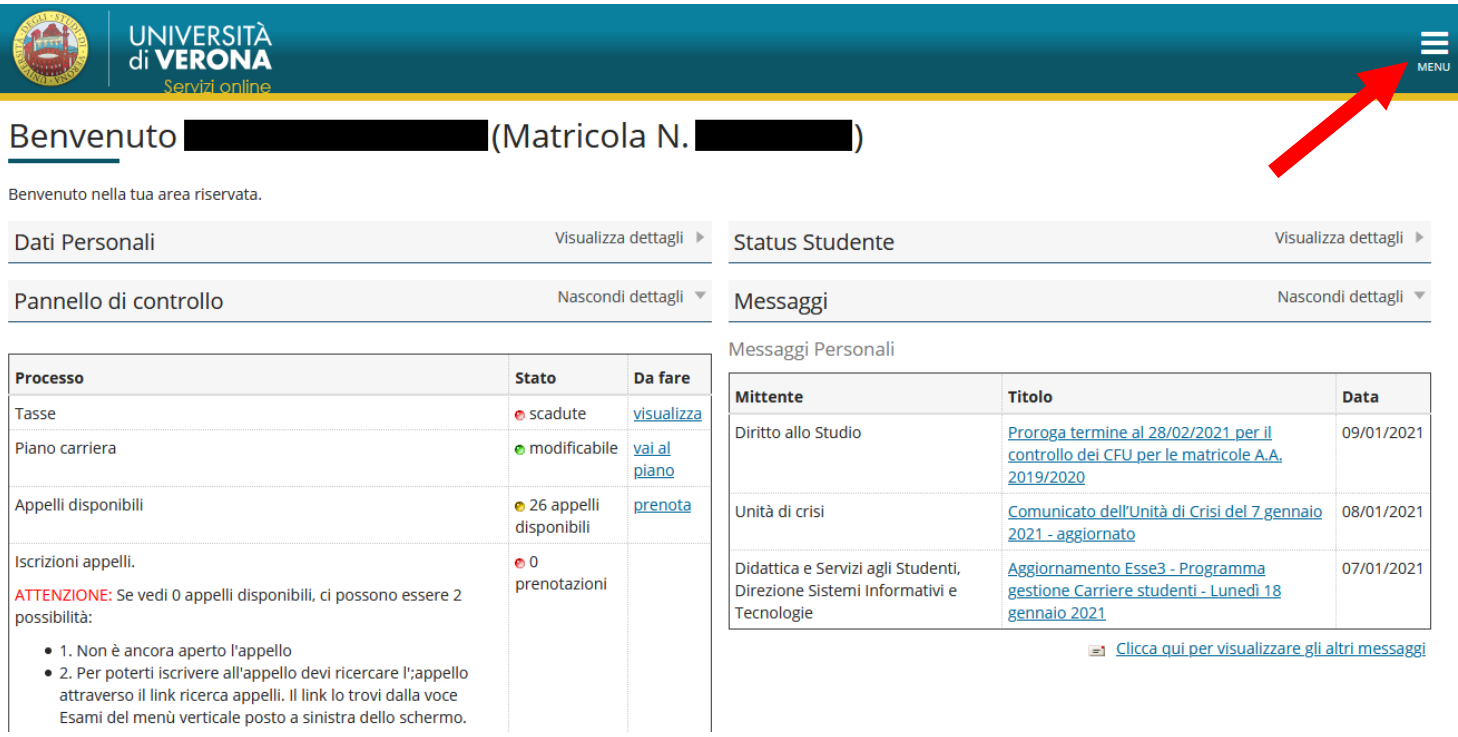

# Poi cliccare su "Segreteria"

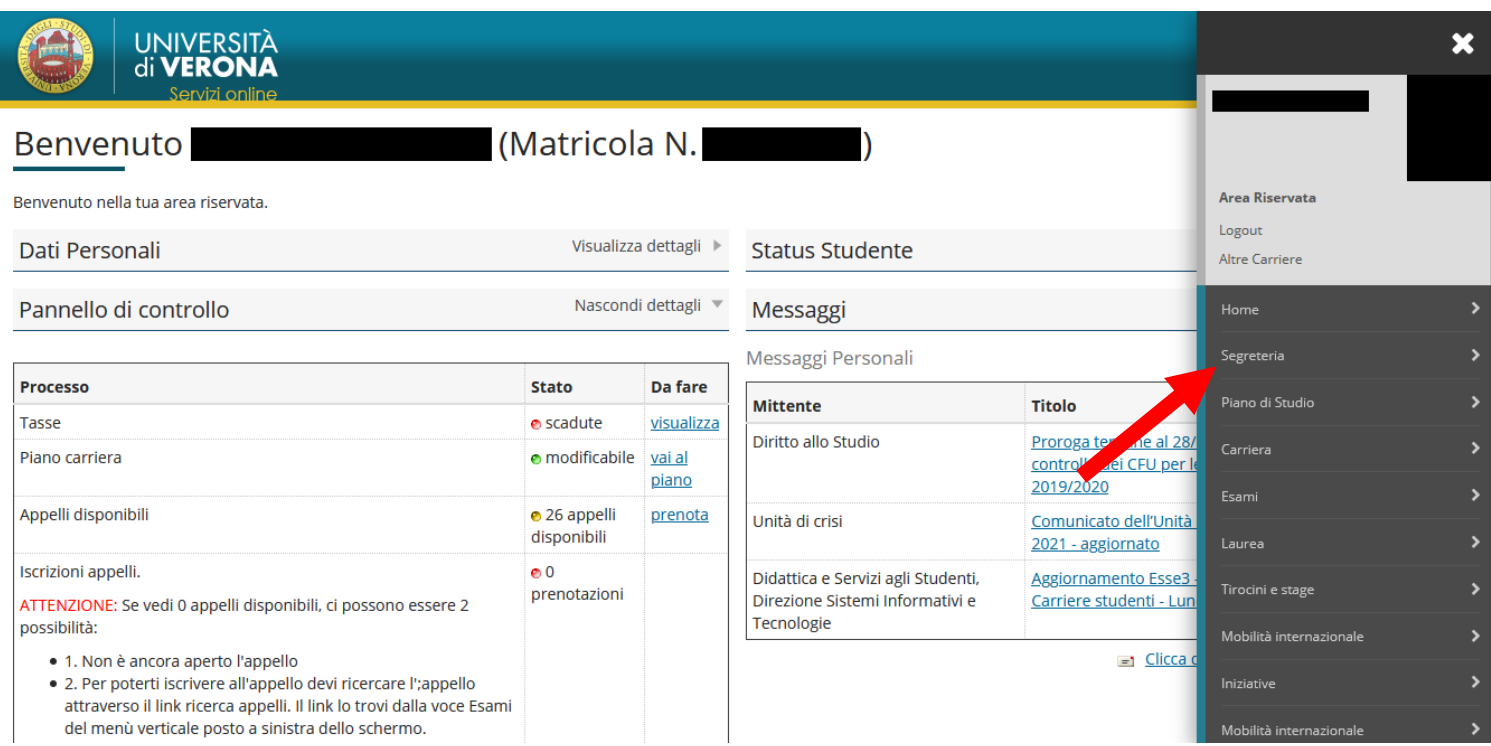

### Infine cliccare su "Autocertificazioni"

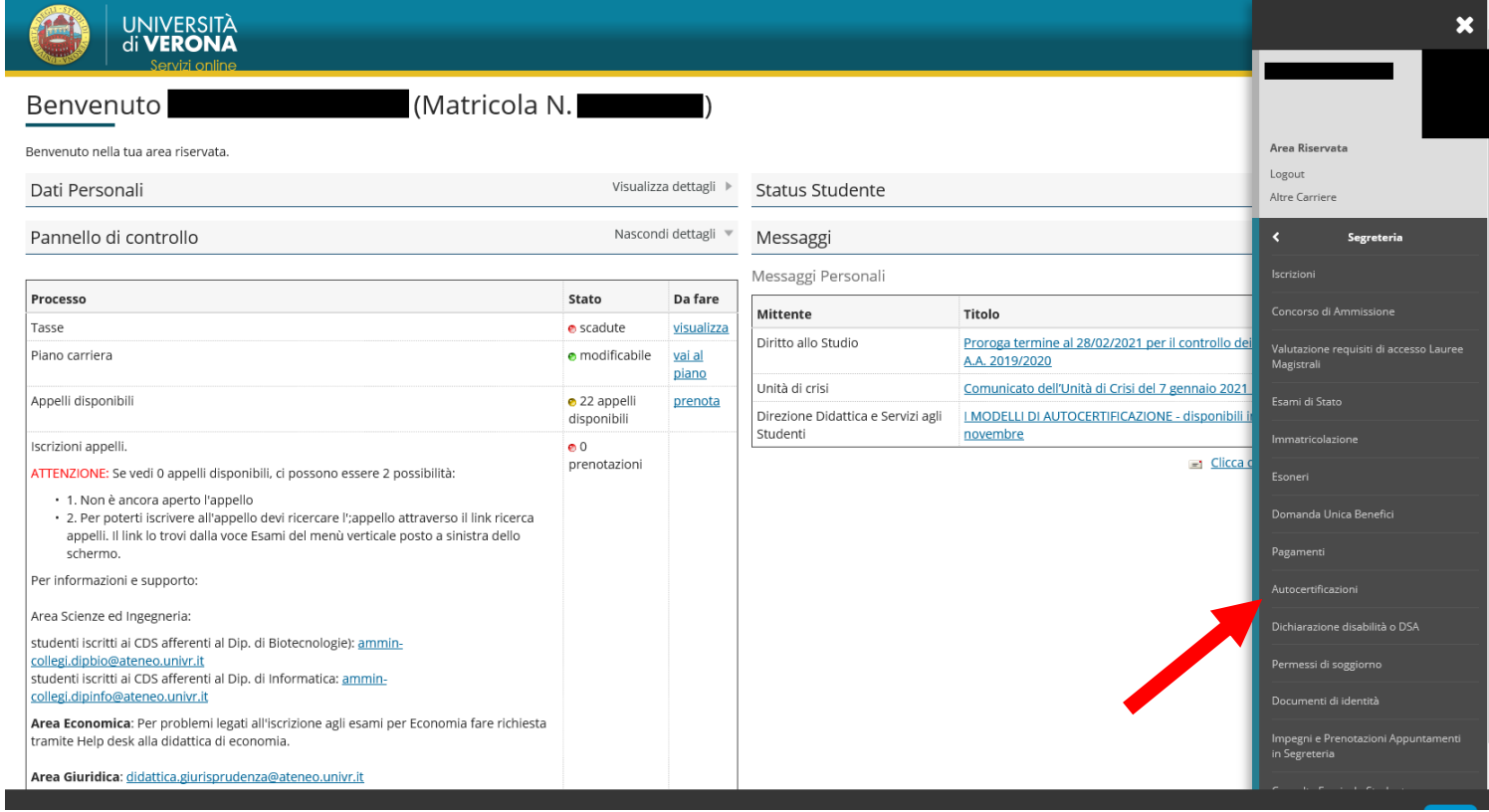

#### Apparirà l'elenco delle autocertificazioni disponibili.

#### \* » elenco autocertificazioni

#### ELENCO AUTOCERTIFICAZIONI

Di seguito l'elenco degli schemi di autocertificazione precompilati dall'Università con i dati di carriera consultabili e stampabili. Si ricorda che l'autocertificazione, comunque, è sempre un atto del dichiarante che la sottoscrive e se ne assume la relativa responsabilità. Si prega di segnalare eventuali anomalie riscontrate sul contenuto delle autocertificazioni alla propria didattica e studenti.

**AUTODICHIARAZIONE ISCRIZIONE** 

AUTODICHIARAZIONE ISCRIZIONE CON ESAMI E SSD **AUTODICHIARAZIONE ISCRIZIONE PER FINI FISCALI - anno 2019 AUTODICHIARAZIONE ISCRIZIONE PER FINI FISCALI - anno 2018 AUTODICHIARAZIONE RINUNCIA** AUTODICHIARAZIONE RINUNCIA CON ESAMI AUTODICHIARAZIONE RINUNCIA O DECADENZA CON ESAMI AUTODICHIARAZIONE RINUNCIATARIO O DECADENZA

AUTODICHIARAZIONE AI FINI FISCALI (PERSONA) 2019 AUTODICHIARAZIONE AI FINI FISCALI (PERSONA) 2018 **AUTODICHIARAZIONE AI FINI FISCALI (PERSONA) 2017 AUTODICHIARAZIONE AI FINI FISCALI (PERSONA) 2016 AUTODICHIARAZIONE AI FINI FISCALI (PERSONA) 2015 AUTODICHIARAZIONE AI FINI FISCALI (PERSONA) 2014 AUTODICHIARAZIONE AI FINI FISCALI (PERSONA) 2013 AUTODICHIARAZIONE AI FINI FISCALI (PERSONA) 2012** AUTODICHIARAZIONE AI FINI FISCALI (PERSONA) 2011 **AUTODICHIARAZIONE AI FINI FISCALI (PERSONA) 2010**